## Page of **E2A Device Data Form** Add Delete Change

Office: Pipe: Pipe: Engineer: Date: Date:

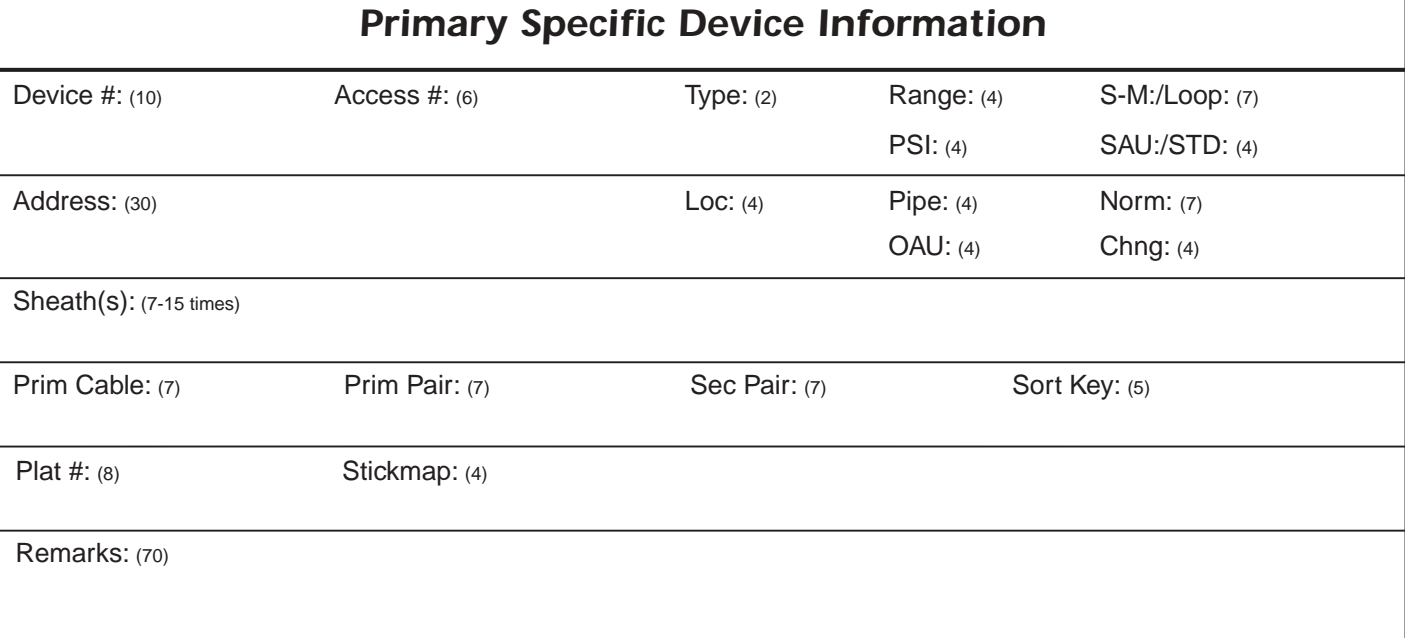

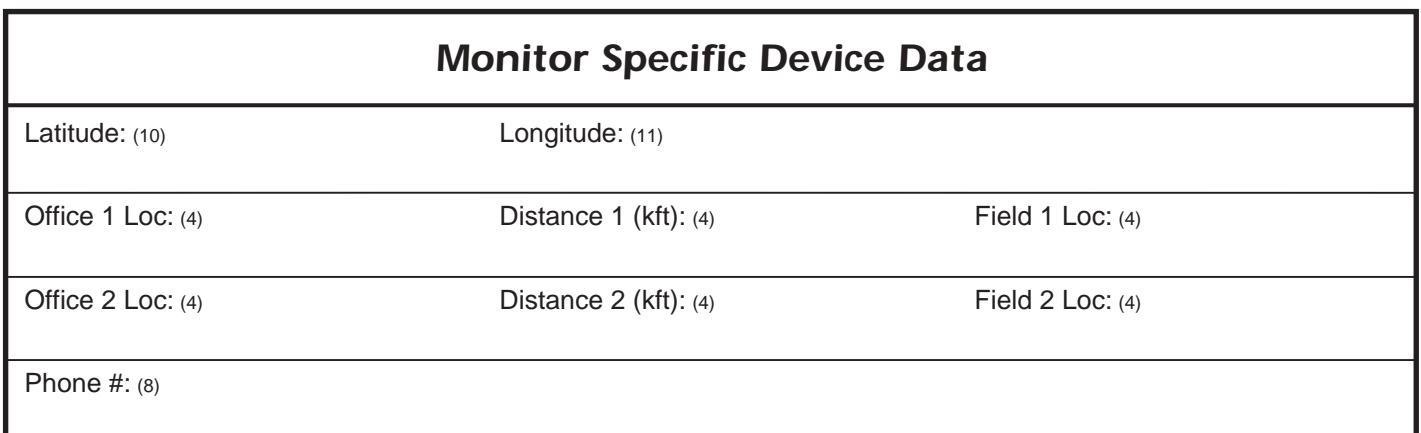

The screens that complete the device data entry procedure are the Primary Specific Device Information Screen, the Monitor Specific Device Screen, the Device Comments Screen, and the Cable Readings Screen. These screens are accessed from the Primary Specific Device Information Screen, by using the **<PgUp>** and **<PgDn>** keys (if you are at the MAP Computer main console) or by entering the keystrokes <Ctrl><F>, (forward one screen), and <Ctrl><R>, (back a screen).